# **Terasic D5M Camera Sensor**

ECE492 – Winter 2014 - Group 9 Brent Erickson Mavis Chan Sydney Bitner

## **Introduction**

Terasic provides a 5MP camera sensor that is compatible with the DE2 board. There is supplied University IP that helps to interface with and configure the camera. This tutorial will demonstrate the hardware setup required in order to write Camera data to SRAM.

# **QSys**

## **Required Components**

- Nios II Processor
- Audo and Video Config
- Video-In Decoder
- **•** Bayer Pattern Resampler
- Clipper
- Scaler
- DMA Controller
- SRAM/SSRAM Controller

### **Usage**

Adding the above components and setting the given configuration values will output a 320x240 8-bit color image.

### **Audio and Video Config**

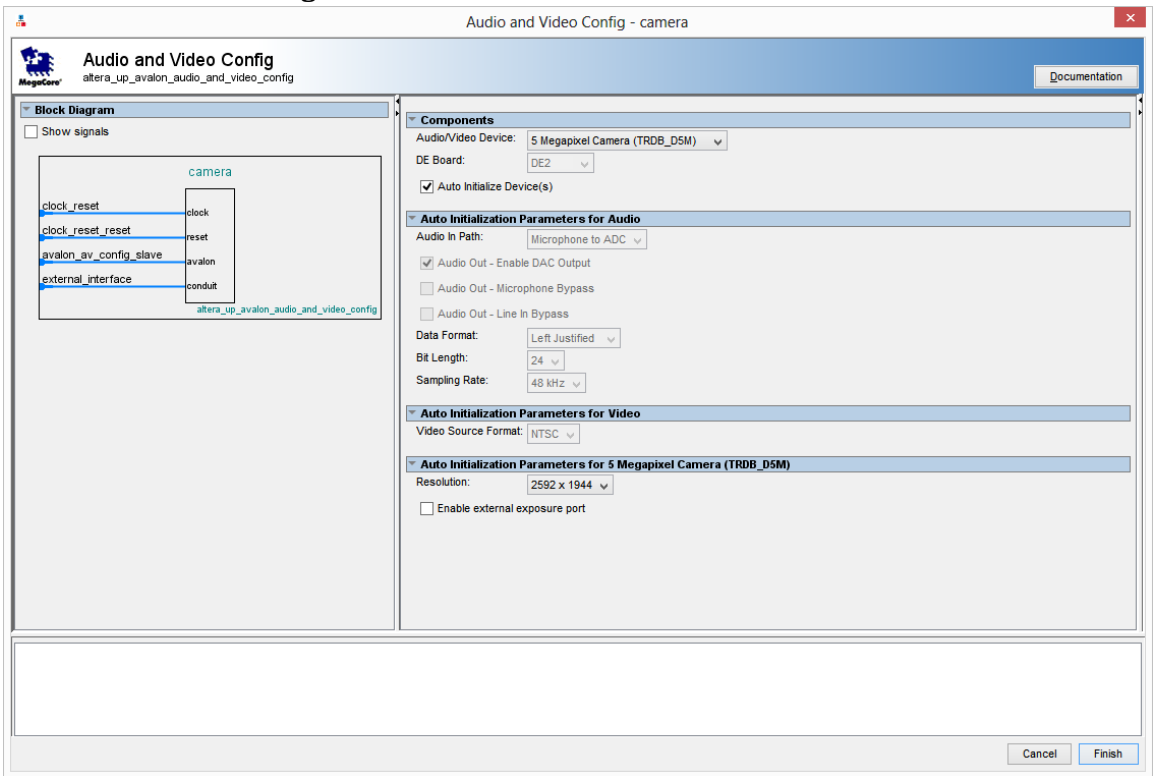

### **Video-In Decoder**

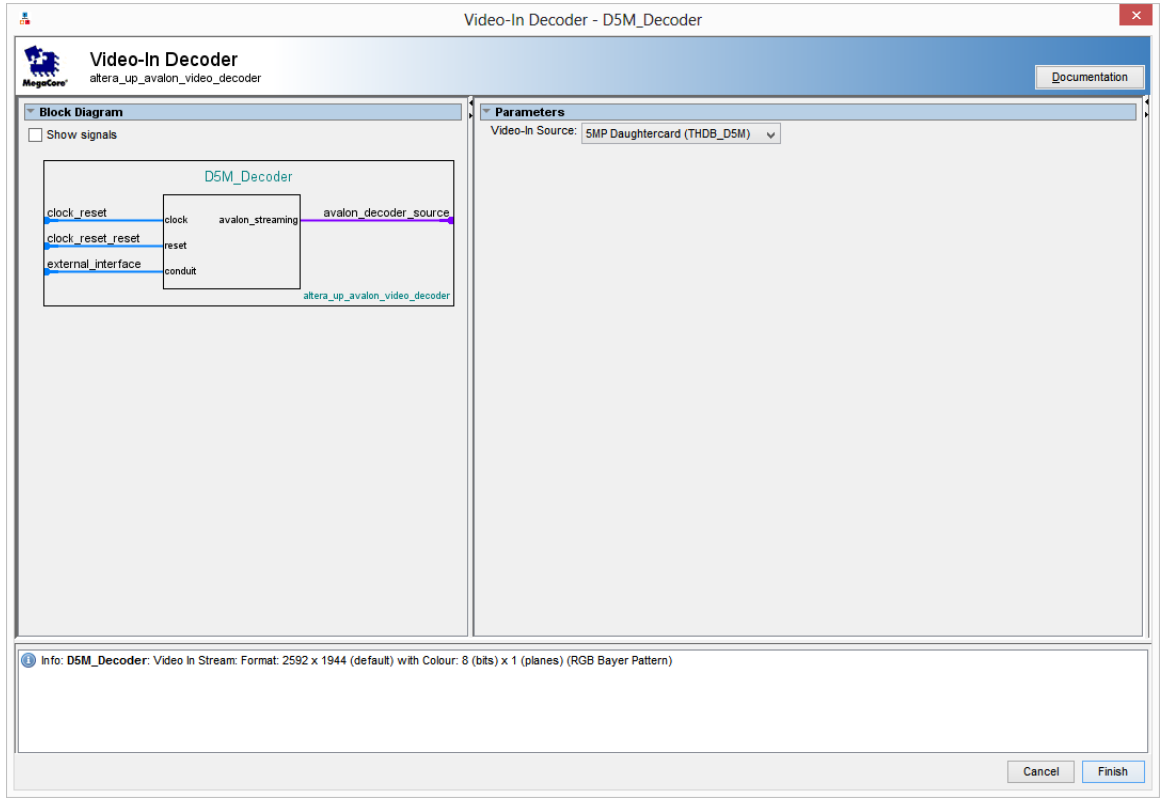

## **Bayer Pattern Resampler**

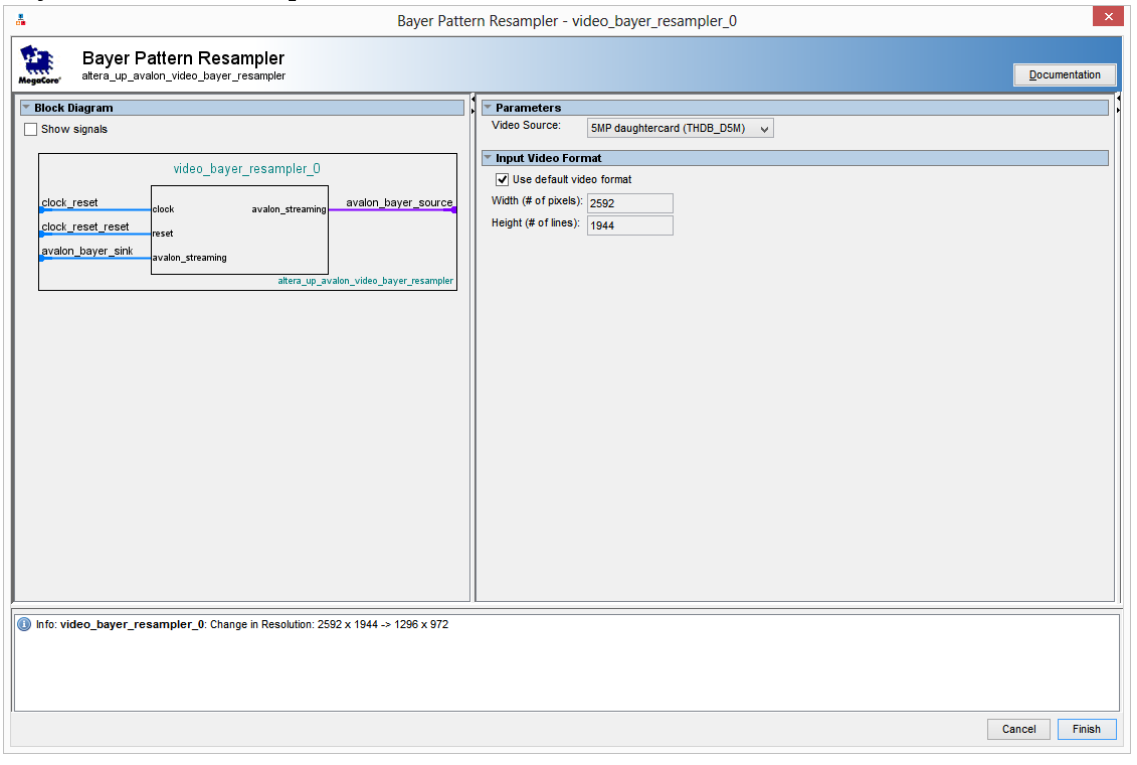

# **Clipper**

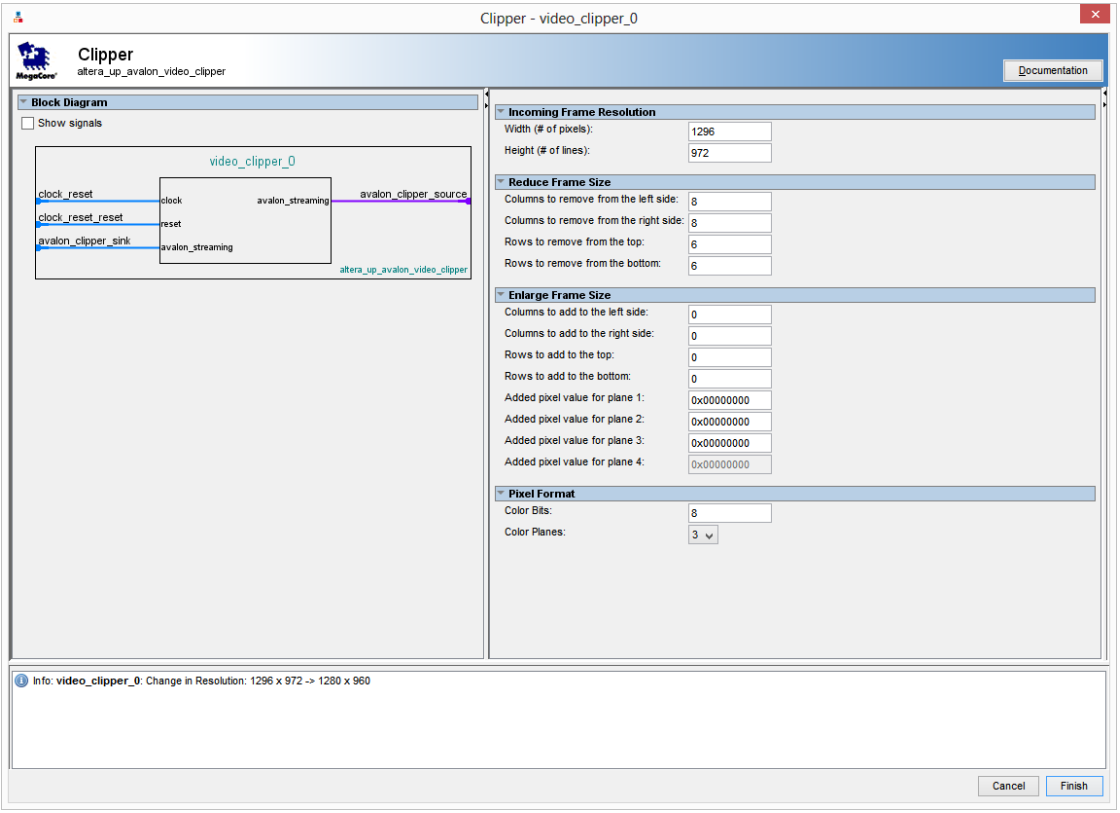

## **Scaler**

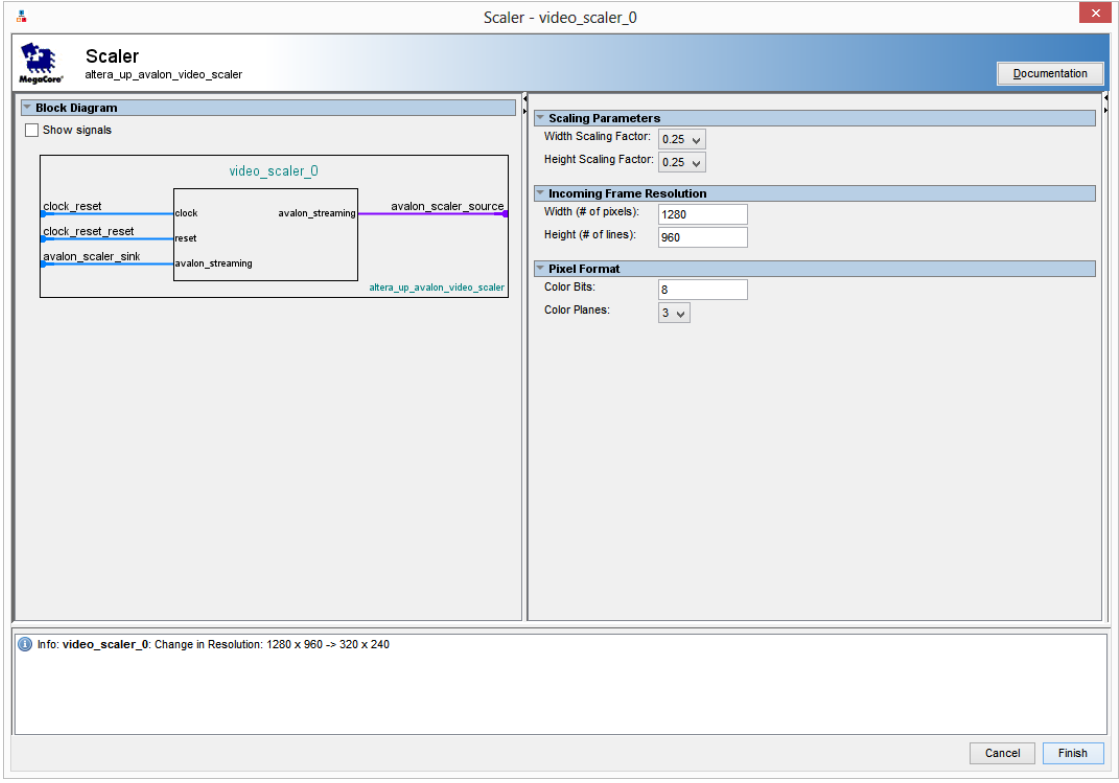

### **DMA Controller**

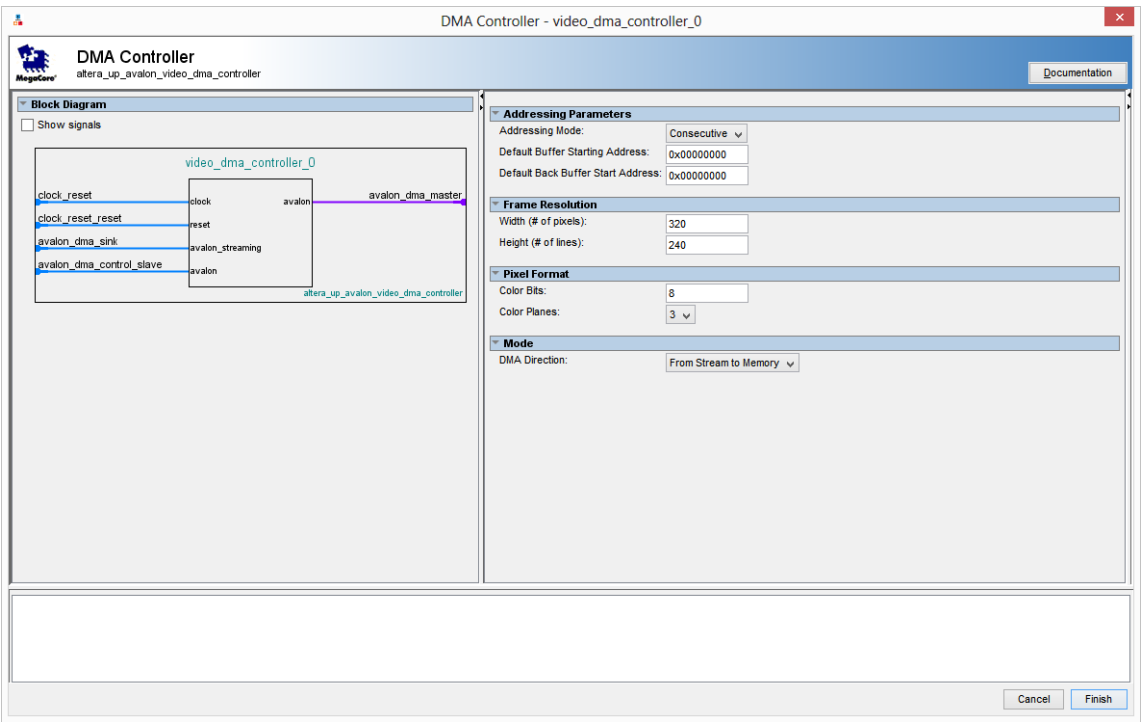

## **SRAM/SSRAM Controller**

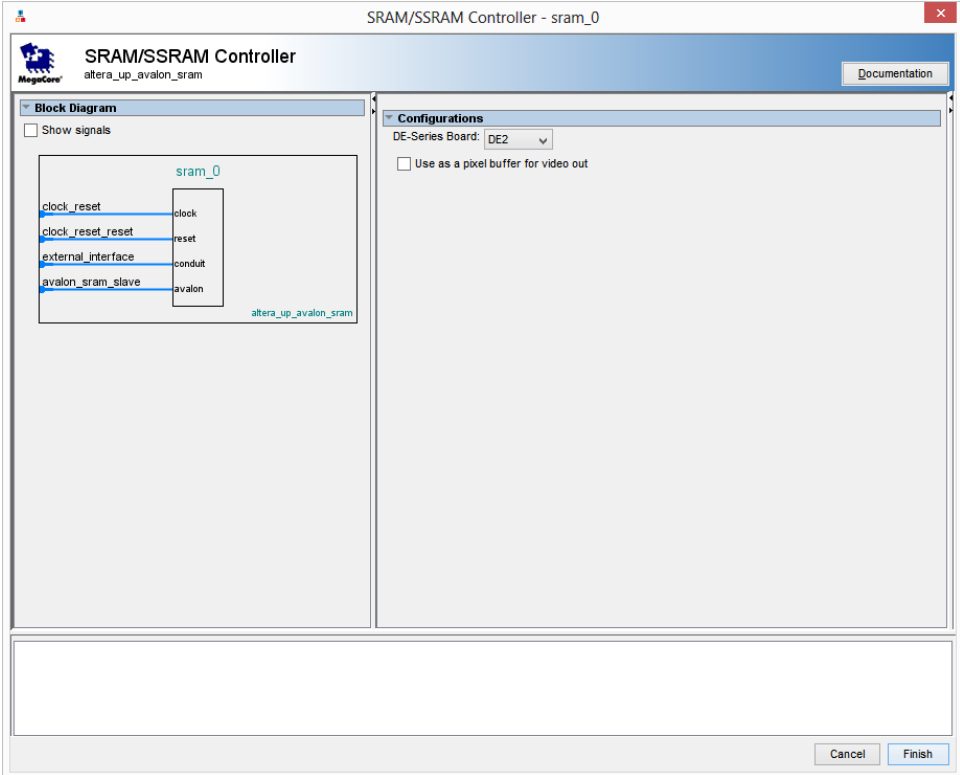

### Use Connections **Name Description** Export  $\overline{\blacktriangledown}$  $\Box$  clk 0 Clock Source ۸ clk in Clock Input clk  $\circ$ clk\_in\_reset Reset Input reset  $c\mathbb{R}$ Clock Output clk\_reset **Reset Output**  $\blacktriangledown$  $\Box$  clk\_1 **Clock Source**  $clk_in$ **Clock Input**  $clk_0$ clk\_in\_reset Reset Input Double-click to clk **Clock Output** Double-click to clk reset **Reset Output** Double-click to  $\overline{\blacktriangledown}$ **Avalon ALTPLL**  $\Box$  altpli  $0$ inclk\_interface\_reset **Reset Input** pli\_slave Avalon Memory Mapped Slave Clock Output altpll\_0\_c0  $_{\rm c0}$ c1 Clock Output  $c2$ **Clock Output** iltpll\_0\_c2 areset conduit Conduit locked conduit Conduit Double-click to phasedone\_conduit Conduit Double-click to  $\blacktriangledown$ **Avalon ALTPLL**  $\Box$  altoll 1 inclk interface **Clock Input** Double-click to inclk\_interface\_reset Reset Input Double-click to Double-click to pli\_slave Avalon Memory Mapped Slave  $_{\rm c0}$ **Clock Output** ltpll\_1\_c0 areset\_conduit Conduit **Double-click to**  $\overline{a}$ locked\_conduit Conduit Double-click to phasedone conduit Conduit **Double-click to**  $\overline{\blacktriangledown}$  $\boxminus$  nios2\_qsys\_0 Nins II Processor Double-click to clk **Clock Input** reset n **Reset Input** Double-click to Avalon Memory Mapped Master data master Double-click to instruction\_master Avalon Memory Mapped Master Double-click to jtag\_debug\_module\_re. Reset Output Double-click to Avalon Memory Mapped Slave Double-click to jtag\_debug\_module custom\_instruction\_m. **Custom Instruction Master** Double-click to  $\blacktriangledown$ □ sysid\_qsys\_0 System ID Peripheral clk **Clock Input** Double-click to reset **Reset Innut** Double-click to control slave **Avalon Memory Mapped Slave** Double-click to  $\overline{\blacktriangledown}$  $\boxdot$  timer\_0 Interval Timer clk **Clock Input** Double-click to Reset Input reset Double-click to Avalon Memory Mapped Slave Double-click to  $s<sub>1</sub>$  $\blacktriangledown$ **Audio and Video Config**  $\Box$  camera clock\_reset Clock Input Double-click to clock\_reset\_reset Reset Input Double-click to avalon\_av\_config\_slav Avalon Memory Mapped Slave Double-click to external\_interface Conduit :amera\_external\_  $\overline{\blacktriangledown}$ □ D5M Decoder Video-In Decoder clock reset **Clock Input** Double-click to clock reset reset **Reset Input** Double-click to avalon\_decoder\_source Avalon Streaming Source external\_interface Conduit d5m\_decoder\_ex  $\blacktriangledown$ divideo\_bayer\_resamp.. Bayer Pattern Resampler Clock Input clock\_reset Double-click to clock\_reset\_reset Reset Input Double-click to avalon\_bayer\_sink Avalon Streaming Sink Double-click to avalon\_bayer\_source Avalon Streaming Source **Double-click to**  $\overline{\blacktriangledown}$ □ video\_clipper\_0 Clipper Double-click to clock reset **Clock Input** clock reset reset **Reset Input** Double-click to Avalon Streaming Sink Double-click to avalon\_clipper\_sink Double-click to avalon\_clipper\_source Avalon Streaming Source  $\blacktriangledown$ □ video\_scaler\_0 Scaler clock\_reset **Clock Input** Double-click to clock\_reset\_reset Reset Input Double-click to avalon\_scaler\_sink Avalon Streaming Sink Double-click to avalon scaler source Avalon Streaming Source Double-click to  $\overline{\blacktriangledown}$  $\Box$  video dma controlle... **DMA** Controller clock\_reset **Clock Input Double-click to** clock reset reset Double-click to **Reset Input Avalon Streaming Sink** avalon\_dma\_sink Double-click to avalon\_dma\_control\_s. Avalon Memory Mapped Slave **Double-click to** avalon\_dma\_master Avalon Memory Mapped Master Double-click to  $\blacktriangledown$ SRAM/SSRAM Controller  $\boxminus$  sram\_0 clock\_reset Clock Input Double-click to clock\_reset\_reset Reset Input Double-click to external interface Conduit sram\_0\_external\_ avalon\_sram\_slave Avalon Memory Mapped Slave Double-click to

### **Full Qsys Machine with interconnects**

# **Top Level**

## **PIN Mapping Changes**

**Note:** We assume that the camera is connected to GPIO\_1

Remap the following pins currently assigned to GPIO\_1 to CCD\_DATA. This is necessary to access the block of data pins required for decoding. The pins are "backwards" in relation to traditional pin mapping and are not a contiguous set of pins. Re-mapping allows us to access them as if they were.

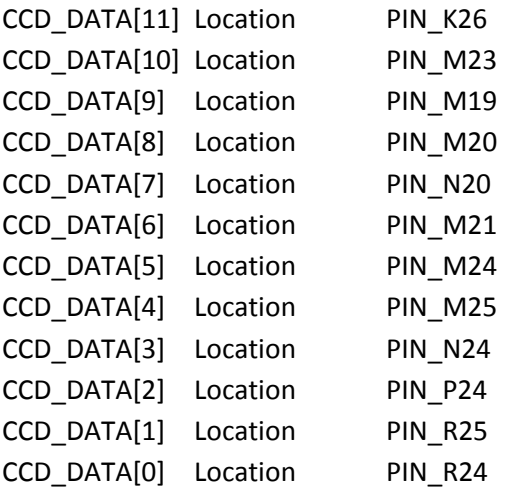

## **VHDL Changes**

## **Entity**

The newly added PINs need to be added to the toplevel entity:

```
entity BioLock is
```
port (

-- Reset and Clock KEY : in std\_logic\_vector (0 downto 0); CLOCK\_50 : in std\_logic; CLOCK\_27 : in std\_logic;

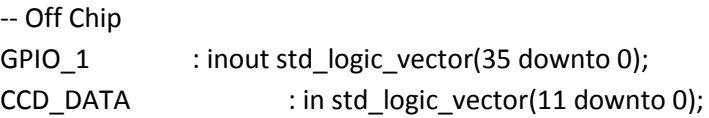

… …

### **Nios Component**

The camera components from the qsys machine also need to be added to the nios\_system component: --Camera

```
camera external interface SDAT : inout std logic := 'X'; - - SDAT
 camera_external_interface_SCLK : out std_logic; -- SCLK
d5m decoder external interface PIXEL CLK : in std logic := 'X'; -- PIXEL CLK
 d5m_decoder_external_interface_LINE_VALID : in std_logic := 'X'; -- LINE_VALID
 d5m_decoder_external_interface_FRAME_VALID : in std_logic := 'X'; -- FRAME_VALID
d5m decoder external interface PIXEL DATA : in std logic vector(11 downto 0) := (others => 'X');
-- PIXEL_DATA
```
### **Port Map**

The following need to be added to the process for the camera reset and clock pins

GPIO  $1(17) \le -1$ ; --reset GPIO  $1(16)$  <= CLOCK 50;

The following need to be added to the port map for the nios system:

```
camera external interface SDAT => GPIO 1(23), -- camera external interface.SDAT
 camera_external_interface_SCLK => GPIO_1(24), -- .SCLK
d5m_decoder_external_interface_PIXEL_CLK => GPIO_1(0), -- .PIXEL_CLK
d5m_decoder_external_interface_LINE_VALID => GPIO_1(21), -- .LINE_VALID
 d5m_decoder_external_interface_FRAME_VALID => GPIO_1(22), -- .FRAME_VALID
d5m_decoder_external_interface_PIXEL_DATA => CCD_DATA,
```
# **Other Info**

At this point, data is being written directly into SRAM. There are 320x240x4 bytes used and can be read directly from SRAM by the nios processor. Each set of 4 bytes corresponds to a single pixel (R, G, B, NULL). This format correlates to the BMP format.

## **Readings**

The following readings proved useful when researching how to get the D5M module working:

- [http://www.terasic.com.tw/attachment/archive/282/TRDB\\_D5M\\_UserGuide.pdf](http://www.terasic.com.tw/attachment/archive/282/TRDB_D5M_UserGuide.pdf)
- <http://www.alteraforum.com/forum/showthread.php?t=29018>
- [http://www.terasic.com.tw/cgi](http://www.terasic.com.tw/cgi-bin/page/archive.pl?Language=English&CategoryNo=39&No=281&PartNo=2)[bin/page/archive.pl?Language=English&CategoryNo=39&No=281&PartNo=2](http://www.terasic.com.tw/cgi-bin/page/archive.pl?Language=English&CategoryNo=39&No=281&PartNo=2)
- <https://www.youtube.com/watch?v=dPq7ROJiM90> (for proof that it actually worked for someone else)